# Online Program Funding Request Instructions

UPAC funding requests will now all be submitted online! Follow these instructions to fill out your request for program funding.

ORGCENTRAI

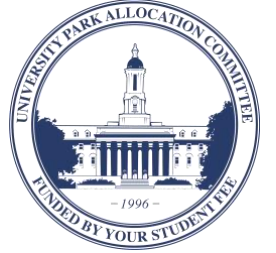

## **Contact UPAC:**

- 208 HUB-Robeson Center, University 羂 Park, PA 16802
- $\text{\degree}$  814 863 8951
- upac@psu.edu
- $\mathbb{Q}$ upac.psu.edu

#### **YOU ARE NOT TO START ANY PROCESS THAT WILL COMMIT YOU FINANCIALLY UNTIL YOU HAVE BEEN APPROVED FOR FUNDING**

## **Program Registration**

Before requesting program funding from UPAC, you must go through the program registration process:

• Event registration on 25Live – [registrar.psu.edu/collegenet](http://www.registrar.psu.edu/collegenet/)

 $\triangle$ 

• Program registration meeting with an adviser – schedule with Events Management in 125 HUB

## **Starting Your Request Online**

- C Log into OrgCentral a[t psu.campuslabs.com/engage](https://psu.campuslabs.com/engage/)
- III In the top right corner, click the sliders and select "Manage."
- Scroll down to "My Memberships" and select your student organization.
- $\equiv$  In the top left corner, click the stack button and choose "Finance."
- Click the blue "Create new request" button and select "Create budget request."
- Choose "UPAC Program Funding Request."

# **Organization Inventory Form**

If you're requesting costumes or props, you'll need to submit an Organization Inventory Form and proof of University-approved storage space.

• Organization Inventory Form [psu.campuslabs.com/engage/submitter/form/start/](https://psu.campuslabs.com/engage/submitter/form/start/255205) [255205](https://psu.campuslabs.com/engage/submitter/form/start/255205)

## **Other Help Resources**

- For more information and tutorials on filling out Program Funding Requests, check the Program Funding page on UPAC's website at [pennstateupac.org/programs](http://pennstateupac.org/programs/)
- For information on UPAC's allocating policies, check the UPAC Requestor Handbook at [pennstateupac.org/handbook-2](http://pennstateupac.org/handbook-2/)

# **Requesting Funding**

- 1. Enter a title and brief description of your request
- 2. Read the "Welcome and Instructions" page
- 3. Enter contact and organization information on the "Organization and Requestor Information" page

#### 4. Fill out the "General Program Information" page

- 25Live confirmation number
- Event name, date, and location
- Request submission deadline
- Four disclaimers

#### 5. Fill out the "Program Funding Information" page

- Expected attendance
- Admission fees
- Organization Inventory Form if requesting costumes, props, or equipment

### 6. Fill out the "Program Experience Questions" page

- How does this program enhance student life and the out-of-class or co-curricular experience at University Park? Please describe your program in detail, including a schedule.
- Is this program open to all University Park students - yes or no? If no, please explain.
- Provide an itemized total budget showing all expenses related to your program, including those not being requested from UPAC. Please enter a link to a publicly-viewable document (e.g. Google sheet, box document).
- Please enter your program's total cost (substantiated by the complete program budget).

#### 7. Fill out your program funding request

- Honoraria expenses Performer's fees, etc.
- Honoraria transportation expenses Travel from a performer's hometown to State College, etc.
- Honoraria lodging expenses Hotel costs for a performer
- Facility expenses Venue rental and set-up costs
- Equipment and additional expenses Sound equipment, costumes, props, etc.